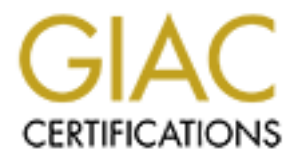

# Global Information Assurance Certification Paper

# Copyright SANS Institute [Author Retains Full Rights](http://www.giac.org)

This paper is taken from the GIAC directory of certified professionals. Reposting is not permited without express written permission.

# Build a Secure Web Server Using Red Hat Linux Version 6.2

# Step By Step

By Michael Gray

# Introduction

ment will isseve as a "cookbook" to building a secure web server, using the Redirelt Line<br>is intended for use in a corporate intranst behind a firewall. The following design goals<br>isions being made during the installation This document will serve as a "cookbook" to building a secure web server, using the RedHat Linux 6.2 distribution, intended for use in a corporate intranet behind a firewall. The following design goals are the basis for the decisions being made during the installation and "hardening" of the system:

- $\div$  Minimize installed software and running services:
	- $\triangleright$  Limit the number of running services to the absolute minimum to deliver the secure web service and its required components.
- $\div$  Keep system software current:
- $\triangleright$  Minimize the number of installed software packages to decrease the workload and prevent a "forgotten install" from creating a security hole.
	- $\triangleright$  Update to the latest patched versions of the installed software packages on a routine or as-required basis.
- $\div$  Prevent inadvertent release of sensitive information:
	- $\triangleright$  Ensure administrative access to the server is heavily protected, in that all connections are encrypted end-to-end, by using scp2 and ssh2 for system administration and web file creation/administration.
	- Ø Ensure all web authentication username/password exchanges are conducted in a SSL-encrypted session.
	- $\triangleright$  For web server log statistics, minimize access to "cooked" logs to authorized personnel only.
- ❖ Monitor system:
	- $\triangleright$  Synchronize the system clock to a known internal time source.
	- $\triangleright$  Send system logs to a central log server. The central log server will monitor the system logs for unusual activity.
	- $\triangleright$  Run tripwire periodically against the as-built baseline to detect unauthorized system software and configuration changes. Send results via email as soon as they are completed.
- $\cdot$  Minimize vulnerability to external attack across the network:
	- $\triangleright$  Use tcp\_wrappers for all possible network services.
	- $\triangleright$  Run only essential network services.
- $\div$  Minimize vulnerability to internal attacks from already-logged-on users with normal privileges:
	- $\triangleright$  Apply more restrictive permissions to files and remove SUID bits on unnecessary programs.
	- $\triangleright$  Prevent SUID programs and device files from being created or used in user-writeable file systems.

# **Assumptions**

The following assumptions about the physical and network environment have been made:

- The SecureCorp network is an internal network, using private IP addresses, with no connection to the Internet.
- Any custom programs will be compiled on another system and ported, therefore no compilers will be installed on this system.
- conducted only at scheduled intervals. Tripwire will be used to detect unauthorized changes to the system. • The system will be "locked down" upon placement into production, and system maintenance will be
- The server will be placed into a corporate server room where clean power, a controlled environment and physical access is strictly controlled. Therefore the traditional steps to protect the BIOS of the system are not required.
- All of the files we will require for installation are available from CD.

# **Resources**

# CD's

Step

Two CD's are required to follow these instructions:

- Linux RedHat 6.2 Installation Disk 1 (bootable CD)
- SecureCorp Custom Install CD, containing:
	- /6.2 Original RedHat 6.2 RPMs from CD (some are removed to save space)
	- /updates/6.2 updated RPM's from RedHat
	- /updates/autorpm up-to-date autorpm files
	- /updates/secureweb up-to-date secure web server files
	- /security security-related files, including ssh and TrinityOS
	- /custom custom setup files for this installation

# System and Network Information experience of the 3D FBS 06E45 and 2D F8B5 06E45 A

The following information is required for this installation:

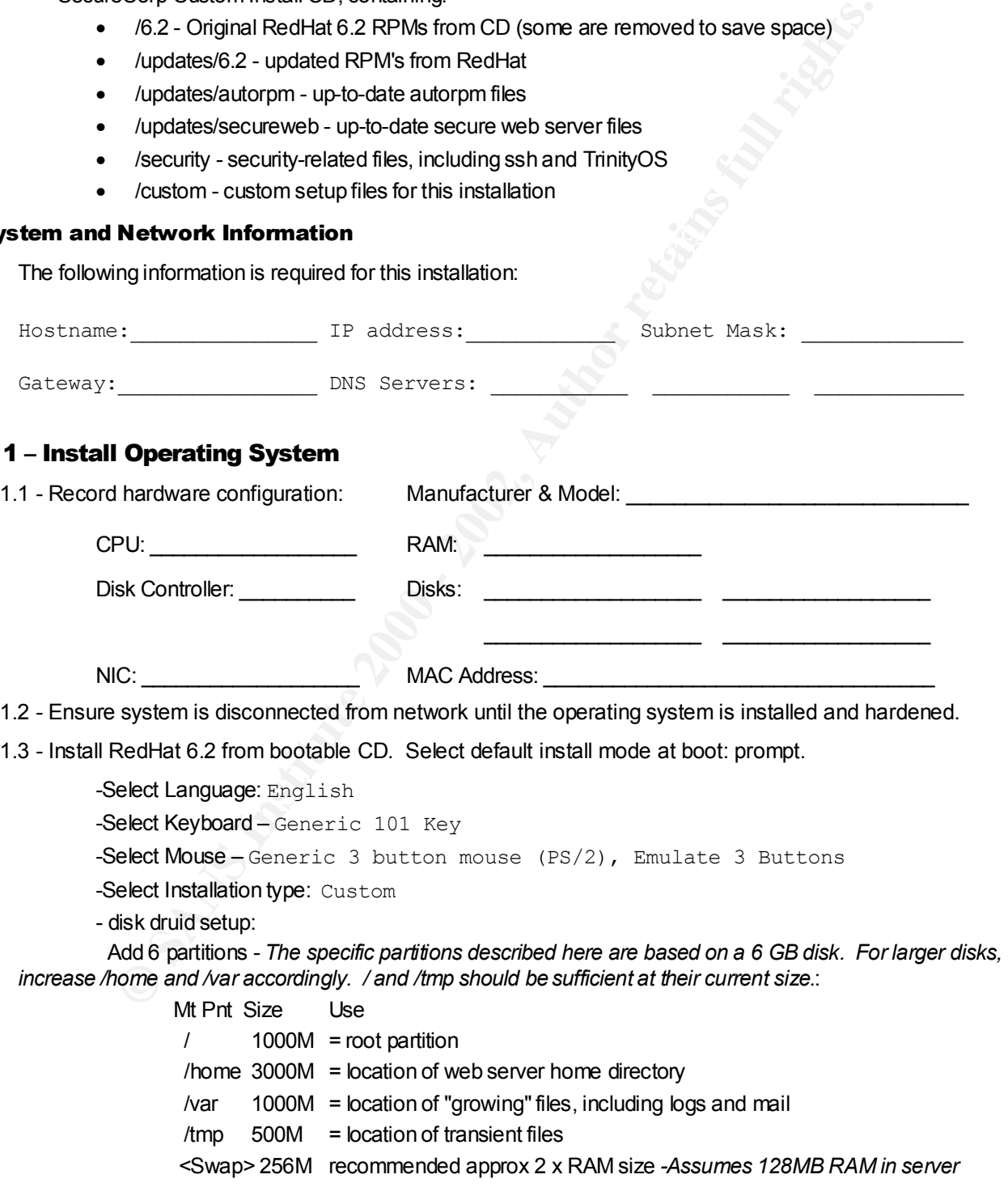

- Select to format all partitions, and check for bad blocks

- LILO configuration - Linux boot loader

- Create boot disk
- install LILO on /dev/hda
- Partition: /dev/hda1
- Network Configuration
	- deselect "Configure using DHCP"
	- Enter network parameters.
- Time settings:
	- select Time Zone settings: America/Halifax
	- select "System clock uses UTC"
		- == system policy to ensure all hardware clocks are set to the same time.
- Set root password
- Create new user accounts
	- none at this time
- Authentication Configuration: **And Fa27 8980 Fa27 2F94 9980 Fa37 2F94 9980** 
	- Enable MD5 passwords
		- Enable shadow passwords
		- Do not enable NIS
	- Select package groups to install:
		- Only select: *Networked Workstation, Web Server,* and *Utilities*
		- Also select: *Select individual packages*
	- Select Individual Packages:
		- **Applications** *–*
			- ♦ **Archiving** *–* add *unzip, zip*
			- ♦ **Editors** *–* add *vim-enhanced, jed, jed-common*
			- ♦ **File** *–* remove *git*
			- ♦ **Internet** *–* remove *fwhois, finger, rsh, talk*
			- ♦ **Publishing** *–* remove *ghostscript, ghostscript-fonts, groff-perl, pnm2ppq, rhsprint-filters, rdate, screen*
			- ♦ **System** *–* add *dialog*
		- **Documentation –** remove *indexhtml*
		- **System Environment** 
			- ♦ **Base –** remove *chkfontpath, yp-tools*
- **Thre settings:**<br>
select Time Zone settings:  $X_{\text{max}} = \text{cost} / \text{half} + \text{rank}$ <br>
select "system clock uses UTC"<br>  $\text{=}$  system policy to ensure all hardware clocks are set to the same tin<br>
det root passwords<br>
foreal enew user ac ♦ **Daemons –** remove *Xfree86-xfs, finger-server, lpr, nfs-utils, pidentd, portmap, rshserver, rusers, rusers-server, rwall-server, rwho, telnet-server, talk-server, tftpserver, ypbind, ypserv*
	- **-** add *xntp3*
	- ♦ **Libraries –** remove *Xfree86-libs*
	- **User Interface**
		- ♦ **X –** remove *urw-fonts*
	- Create bootdisk
- Comprote metanation and respect - Complete installation and reboot

# Step 2 – Securing Network Configuration

# 2.1 - Setup TCP Wrappers

Services running from **inetd**, and the **sshd2** services, use the tcp wrapper daemon to control access to the services.

2.1.1 - Set the default access to deny all

Edit **/etc/hosts.deny** so that the only uncommented lines read:

ALL: ALL

2.1.2 - Allow access to specific services from specific hosts

Edit **/etc/hosts.allow** and add any lines needed to secure other services.

2.1.3 - Check access list syntax

**© SANS Institute 2000 - 2002, Author retains full rights.** Run tcpdchk –v to make sure no errors exist. Ignore the error about the **sshd** process name not existing in **inetd.conf**.

# 2.2 - Disable Daemon Services

If inetd.conf does not exist, **inetd** should be installed, as many installations of network software will require it to exist:

```
# rpm -Uvh /mnt/cdrom/updates/6.2/inetd-0.*.rpm
```
**Edit /etc/inetd.conf** and comment out ALL services.

# 2.3 - Disable RunTime Services

Using chkconfig  $-\text{list}$  examine the list of services scheduled to run at levels 2, 3, 4 and 5. The default runlevel is 3, but any service set at runlevel 2 will run first. Disable at boot and turn off:

```
# chkconfig –-level 2345 apmd off
```

```
# /etc/rc.d/init.d/apmd stop
```
- # chkconfig –-level 2345 gpm off
- # /etc/rc.d/init.d/gpm stop
- # chkconfig –-level 2345 netfs off
- # /etc/rc.d/init.d/netfs stop
- # chkconfig –-level 2345 pcmcia off
- # chkconfig -–level 2345 kudzu off

# 2.4 - Minimize Information Display

2.4.1 - Network Service Messages

Edit **/etc/issue** and **/etc/issue.net** and replace with the following statement:

```
My Secure Corporation
Unauthorized Access Prohibited
```
Edit **/etc/rc.d/rc.local** and remove the lines that create the **/etc/issue.xxx** files on system startup.

2.4.2 - FTP Message

Edit **/etc/ftpaccess** and change the greeting statement to read:

greeting brief

# 2.5 - Sendmail

On systems that do not act as mail servers, sendmail should not run in daemon mode (with an open network port), but instead should run in "QUEUE" mode, where it wakes up periodically to send any email that may be queued for delivery. To set queue mode, edit **/etc/sysconfig/sendmail** to read:

```
DAEMON=NO
QUEUE=15m
```
Restart the sendmail daemon

# /etc/rc.d/init.d/sendmail restart

## 2.6 - Install SSH

SSH provides strong encryption using RSA public key algorithms and automatic and transparent encryption of network communications for terminal and file copying operations. We will install the SSH version 2 package from SSH.

Install from custom CD and start it.

```
# rpm -i /mnt/cdrom/security/ssh-2.4.0-1.i386.rpm
# /etc/rc.d/init.d/sshd2 start
```
Set up **/etc/hosts.allow** for ssh2 access for the localhost and any system within the company.

```
sshd2: LOCAL .securecorp.com
```
# Step 3 – Configure System Utilities

#### 3.1 - Configure Logging

ext ap logging or clandard lacities, and set up romoto logging to the opposed server at syslog. securecorp.com. Edit **/etc/syslog.conf**, and **NOTE** that the separators between the facility Set up logging of standard facilities, and set up remote logging to the syslog server at **directives in the first column and the syslog files in the second column MUST be <TAB> characters**.

```
Fre. d/init..d/sshd2 start<br>
Mosts.allow for salt access for the localhost and any system within the company.<br>
LoCAL secure corp.com<br>
LoCAL secure corp.com<br>
Example 5 starts deficience 2000 - 2002, Author retains ful
*.info;mail.none;authpriv.none;kern.none /var/log/messages
kern.* /var/log/kernel
authpriv.* /var/log/secure
mail.* /var/log/maillog
authpriv.*;*.warn;mail.none;kern.none /dev/tty7
kern.*;mail.* /dev/tty8
local7.* /var/log/boot.log
*.warn;*.err @syslog.securecorp.com
authpriv.*;auth.* <br> @syslog.securecorp.com
# cd /var/log
# touch kernel
# chmod 700 messages secure kernel *log
```

```
# /etc/rc.d/init.d/syslog restart
```
#### 3.2 - SysLog Rotation

RedHat 6.2 uses the **logrotate** tool to maintain log files. We will set up **logrotate** to keep three month's worth of logs, and rotate them every week. Edit **/etc/logrotate.conf** for the following changes:

```
weekly
rotate 13
compress
```
Add the **kernel** syslog file to the logrotate configuration. Add following lines to the end of **/etc/logrotate.d/syslog** :

```
/var/log/kernel {
     postrotate
         /usr/bin/killall -HUP syslogd
     endscript
}
```
Also, in the same file, comment out the section that rotates the file **/var/log/wtmp**. This file does not grow large, and if it is rotated, you cannot view the last login times of interactive users further back than a week ago.

#### 3.3 - NTP – Network Time Protocol

Setup the server to connect to our three time servers and synchronize the time across the network. Edit left include the following settings: **/etc/ntp.conf** to include the following settings:

```
server ntp1.securecorp.com
server ntp2.securecorp.com
server ntp3.securecorp.com
server 127.127.1.0    # local clock
```
January 16, 2005

```
fudge 127.127.1.0 stratum 10
```
When the xntp daemon starts, it first attempts to manually force the system clock to the current time, using a list of ntp servers stored in **/etc/ntp/step-tickers**. Create or edit **/etc/ntp/step-tickers** with the following lines:

ntp1.securecorp.com ntp2.securecorp.com ntp3.securecorp.com

Start the **xntpd** daemon and check the clock to confirm its settings:

# chkconfig xntpd on

# /etc/rc.d/init.d/xntpd start

- # ntpq -n -c peers # may take over 10 minutes to sync
- # date

# 3.4 - Tripwire

```
3.4.1 - Installation
```
To install **tripwire**, first update the rpm package and install the local tripwire policy:

- # rpm -Uvh /mnt/cdrom/updates/6.2/rpm-3.0.5-9.6x.i386.rpm
- # rpm -i /mnt/cdrom/updates/6.2/tripwire-2\*.i386.rpm

# cp /mnt/cdrom/custom/twpol.txt /etc/tripwire/twpol.txt

#### 3.4.2 - Initial Setup

Now we run the setup scripts and create the database. Ensure you record the site and local pass phrases and save them in a secure place - if you lose them, the tripwire databases become useless and must be regenerated.

# /etc/tripwire/twinstall.sh

site keyfile passphrase:

local keyfile passphrase:

```
# tripwire --init
```
- # tripwire --check
- 3.4.3 Policy Modification

**nthd** deemonand check the clock to confirm its settings:<br>  $\frac{1}{2}$  and  $\frac{1}{2}$  and  $\frac{1}{2}$  and  $\frac{1}{2}$  and  $\frac{1}{2}$  and  $\frac{1}{2}$  and  $\frac{1}{2}$  and  $\frac{1}{2}$  and  $\frac{1}{2}$  and  $\frac{1}{2}$  and  $\frac{1}{2}$  and  $\frac{1}{2}$ You may ignore any **file not found** errors during this process, as the tripwire policy is configured for a fullyloaded installation. Some of the files included in the tripwire policy are created later or are only used for other applications. To remove the **file not found** errors, edit **/etc/tripwire/twpol.txt** to comment out or remove the lines containing the reference to the file not found, and save the new **twpol.txt** file. To install the new policy file, rerun the steps in 3.4.2 above.

When the installation is complete, you will want to accept the changes that have been made since this database was created above. See step **8.1** for details.

# Step 4 – Improve File System Security

#### 4.1 - Modify Default File Permissions

Many of the default file permissions used when Linux is installed are too permissive. A script based on a portion of the TrinityOS configuration script will be used to correct the permissions.

# /mnt/cdrom/custom/apply-permissions.sh

A copy of the script appears as Appendix 1.

#### 4.2 - Do Not Allow SUID and Devices in User File Systems

Attackers that gain access to the system as an unprivileged user will attempt to exploit known vulnerabilities to elevate their privileges to **root**. Many exploits require the creation of SUID programs or of device files in file areas that are user-writeable. To prevent these exploits, modify **/etc/fstab** and change the lines that mount **/tmp** and **/home** to:

# 4.3 - Remove SUID where necessary

The following commands will remove the SUID flag on the files which do not require it in our configuration. These commands are set SUID to allow unprivileged users to execute privileged operations. Since on our server most system configuration operations will be conducted as root, the following are unnecessary:

# chmod a-s /sbin/netreport /bin/mount /bin/umount

# chmod a-s /usr/bin/chage /usr/bin/wall /usr/bin/at

```
# chmod a-s /usr/bin/man /usr/bin/lockfile
```
# chmod a-s /usr/bin/procmail /usr/bin/chfn

- # chmod a-s /usr/bin/chsh /usr/bin/newgrp
- # chmod a-s /usr/bin/write /usr/sbin/usernetctl

# Step 5 - Install Additional and Updated Packages

# 5.1 - Install and Configure AutoRPM  $\begin{array}{c} \bullet \end{array}$

**Example 2008** An altreport (Sin/mount /bin/umount<br> **Example 2018** /bin/change /unsc/bin/san/10st/file<br> **Example 2018**  $\frac{1}{2}$  and  $\frac{1}{2}$  and  $\frac{1}{2}$  and  $\frac{1}{2}$  and  $\frac{1}{2}$  and  $\frac{1}{2}$  and  $\frac{1}{2}$  and  $\frac{1$ AutoRPM is a utility that can keep the RPM's of a system consistent with an FTP site or local directory, or maintain a mirror of an RPM site. We will first use AutoRPM to automatically compare and update the RPM's on our server against our internal FTP site which contains a mirror of the contents of **updates.redhat.com**. Then we will change the configuration so that once a day AutoRPM will check for updated RPM's and report via email that an update is available that must be installed interactively.

#### 5.1.1 - Install AutoRPM

Install the packages:

- # rpm –Uvh /mnt/cdrom/updates/autorpm/perl-libnet-1.0605-2.noarch.rpm
- # rpm –Uvh /mnt/cdrom/updates/autorpm/autorpm-1.9.8.4-2.rpm

# Explicitly set the RedHat version number in **/etc/autorpm.d/autorpm.conf** using statement

Set Var ("RHVersion", "6.2"); (Note that the sample file incorrectly uses Eval Var)

Replace the contents of **/etc/autorpm.d/pools/redhat-updates** with the address of our internal server which maintains an anonymous ftp site containing the latest RedHat updated RPM's:

ftp://updates.securecorp.com/pub/updates/\${RHVersion}

#### Replace the contents of **/etc/autorpm.d/pools/autorpm-updates** with the following address:

ftp://updates.securecorp.com/pub/updates/autorpm

Edit the file **/etc/autorpm.d/redhat-update.conf** and change the Install (Interactive) statement to Install (No) in the action (new) section. Set the PGP options.

```
action (updated) {
    Install (Interactive);
   PGP Require (Yes);
     ...some lines...
}
action (new) {
   # some comments
    Install (No);
}
```
5.1.2 - Install GNU PGP and Keys

Install and set up GNU PGP with the Red Hat public key by copying the public key ring from our custom installation CD:

# rpm -Uvh /mnt/cdrom/updates/6.2/gnupg-1\*.i386.rpm

# gpg # to setup GNU pgp files - press CTRL-D to exit

© SANS Institute 2000 - 2002 As part of GIAC practical repository. And have not retains full rights.

# cp /mnt/cdrom/custom/pubring.gpg /root/.gnupg/pubring.gpg

Test it by confirming the signature of the rpm files

# rpm --checksig /mnt/cdrom/updates/6.2/\*.rpm

#### 5.2 - Use AutoRPM to Update RedHat RPM's

Mount the updates CD and use AutoRPM to compare the installed RPM's with the ones on the CD.

# autorpm --dir /mnt/cdrom/updates/6.2

rpm  $- - \text{dir} / \text{mnt}/\text{cdron}/\text{update} \times 6.2$ <br>
ong the CD, you will immediately be placed in the interactive install mode. Scroll dow<br>
that lists (to Note Upgrade), highlight it with the arrow keys, press <RETURN> are<br>
orgq1e-Inst After checking the CD, you will immediately be placed in the interactive install mode. Scroll down the list and for every item that lists (Do Not Upgrade), highlight it with the arrow keys, press <RETURN> and select the option to Toggle-Install. To complete the installation of the selected items, move to the bottom of the list and select  $\text{Apply, then Ext.}$  To clear the list of new RPM's that we are not interested in,

# rm /var/spool/autorpm/interactive.queue

Note that by default, when AdioRPM furts the results are mailed to **root**. To change the email destination, *letclautorpm.d/autorun.conf* and change the underlined portion of the following sample line to the email Note that by default, when AutoRPM runs the results are mailed to **root**. To change the email destination, edit address of the administrators:

Set Var ("ReportDest", "AdminGrp@securecorp.com");

The AutoRPM will check for updates daily, driven by the **/etc/cron.daily/autorpm** script.

#### 5.3 - Use RPM to Update RPM's

Another way upgrade individual RPM's is with the *Freshen* option of the rpm command. With all the latest updates in /mnt/cdrom/updates/6.2, you can "freshen" only the already installed packages with the command:

```
# rpm -F /mnt/cdrom/updates/6.2/*.rpm
```
#### 5.4 - Upgrade the Kernel

The kernel in the default RedHat 6.2 installation has several known bugs and security problems. It is important that the non-kernel RPM's have been updated using the previous steps before upgrading the kernel. Follow the procedures outlined below to upgrade to the latest version on the updates CD. Note that depending on the CPU type of your computer, you will want to use the i386 or i586 (or smb if multiprocessor) kernels.

First make a rescue floppy. Place an empty floppy in the drive, and

```
# mkbootdisk --device /dev/fd0 2.2.14-5.0
```
Now install the kernel images.

```
# cd /mnt/cdrom/updates
```
# rpm -ivh kernel-2\*.i686.rpm kernel-ibcs-2\*.rpm

# rpm -ivh --force kernel-pcmcia-cs-2\*.rpm

If you boot from SCSI or RAID disks, you need to rebuild the init boot image.

```
# mkinitrd /boot/initrd-2.2.17-14.img 2.2.17-14
```
Edit /etc/lilo.conf and add this section

```
image=/boot/vmlinuz-2.2.17-14
    label=linux
    read-only
    root=/dev/hda1
```
Also in /etc/lilo/conf, change the label of the existing section to label=linux.old. Now install the new **lilo**.

# lilo -v

Reboot the system and press <TAB> at the LILO: prompt. You should be presented with

```
linux linux.old
```
Press RETURN to continue booting with the new kernel. Remember to build a new rescue floppy now with # mkbootdisk --device /dev/fd0 2.2.17-14

# Step 6 – Install and Secure the Applications

## 6.1 - Secure Web Server

6.1.1 - Installation

Install latest secureweb server from CD:

rpm -Uvh /mnt/cdrom/updates/secureweb-3.2.2-4.i386.rpm

For more security, the web server runs as an unprivileged user. Create user **www** and group **www** :

```
groupadd -g 80 www
useradd -u 80 -g 80 -d /home/httpd -c "httpd user" -s /bin/false www
```
#### Modify the settings in **/etc/httpd/conf/httpsd.conf** :

```
\cdots...
User www
Group www
 ...
ServerAdmin admingrp@securecorp.com
 ...
```
6.1.2 - SSL Key Creation and Setup

#### To create the keys, execute the following:

- # cd /etc/httpd/conf # make genkey
- 

## record PEM pass phrase:

```
Example 15 secureweb server from CD:<br>
\ln \frac{\tan t \cdot (\text{circ} \cdot \text{or} / \text{updates} / \text{se} \cdot \text{ve} \cdot \text{se} \cdot \text{ve} \cdot \text{or} \cdot \text{or} \cdot \text{ve} \cdot \text{se} \cdot \text{ve} \cdot \text{ve} \cdot \text{ve} \cdot \text{ve} \cdot \text{ve} \cdot \text{ve} \cdot \text{ve} \cdot \text{ve} \cdot \text{ve} \cdot \text{ve} \cdot \text{ve} \cdot \text{ve} \cdot \text{ve} \cdot \text{ve# make certreq
     Country Name: CA
     State or Province: Nova Scotia
    Locality...: Halifax
     Company ...: SecureCorp
     Department...: SecureDiv
     Server Host Name: hostname.securecorp.com
     Admin EMail: admingrp@securecorp.com
    challenge password:
     optional company name: leave blank
```
Copy the file **/etc/httpd/conf/ssl.csr/server.csr** to a floppy and send it to the admin staff for signing. They will return it with a new file called **server.crt**, which you must place in **/etc/httpd/conf/ssl.crt/server.crt**

6.1.3 - Start the Server

The server will start only if both key files are installed and correct. Note that you will be prompted for your PEM pass phrase on every restart or reboot of the system, and that the server will not complete the boot process until the passphrase is entered correctly.

/etc/rc.d/init.d/httpsd start

6.1.4 - Removing PEM Passphrase

restancy, ionow these steps. NOTE that this is insecure, and if anyone gets this key they can impersonate the<br>secure web server on the net. However, in our environment it is more important that the server reboot quickly to To remove the requirement to enter the PEM passphrase on every reboot of the system or every time **httpsd** is restarted, follow these steps. NOTE that this is insecure, and if anyone gets this key they can impersonate the restore services in case of a failure.

```
# rpm -ivh /mnt/cdrom/updates/6.2/openssl-0*i386.rpm # install openssl
```

```
# cd /etc/httpd/conf/ssl.key
```
# mv server.key server.key-secure

January 16, 2005

```
# openssl rsa -in server.key-secure -out server.key 
# chmod go-rwx * . # remove all file permissions for 'group' and 'other'
```
#### 6.1.5 - Protect Transmission of Username and Password

By default, the web server will allow any host to retrieve files. To restrict access in a specific directory, create a **.htaccess** file similar to the one for **webalizer** in section 6.2.2. To force the use of SSL to protect the transmission of the username and password, ensure the following line is included in the file: SSLRequireSSL

6.2 - Web Statistics Reporting

6.2.1 - Install Webalizer

orizest.<br> **Example 1888**<br> **Example 2020**<br> **Example Statistics package wobshyzer.** The default installation creates a config file at<br> **Examples created in the Anomentity of Multiplythulisage** directory.<br> **Output Fig. 100**<br> Install the web statistics package **webalyzer**. The default installation creates a config file at **/etc/webalizer.conf**, and writes a daily cron entry at **/etc/cron.daily/webalizer.cron**. Output from the **webalizer** script is created in the **/home/httpd/html/usage** directory.

```
# rpm -Uvh /mnt/cdrom/6.2/webalizer*.rpm
```
#### 6.2.2 - Protect Access to Webalizer Reports

Limit access to the web statistics to authorized users, by adding **/home/httpd/html/usage/.htaccess**  containing:

```
AuthName "Secure Area"
AuthType Basic
AuthUserFile /etc/httpd/conf/htpasswd
require valid-user
SSLRequireSSL
```
#### Create users for the site:

```
# htpasswd -c /etc/httpd/conf/htpasswd user1
```

```
# htpasswd /etc/httpd/conf/htpasswd user2
```
...

Remove world access to the config files for the web server and provide access to **htpasswd** for the **www** user:

- # chmod -R o-rwx /etc/httpd/conf/\* /etc/httpd/conf
- # chgrp www /etc/httpd/conf/htpasswd

#### 6.3 - Anonymous FTP

Anonymous ftp will be set up for read-only, accessible to the local network only. No ability to write any files will be allowed. The **anonftp** package will set up a "chroot"-ed, safe environment for anonymous ftp in **/home/ftp**:

rpm -Uvh anonftp-\*.rpm

Edit **/etc/hosts.allow** to include the **in.ftpd** service:

in.ftpd: .securecorp.com 192.168.

# Step 7 – Testing

#### 7.1 - Running Processes

Check list of running processes:

# ps axf

getty processes): There should be only the following processes running (excluding your own login and other login shells, and the

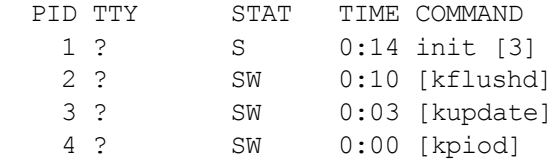

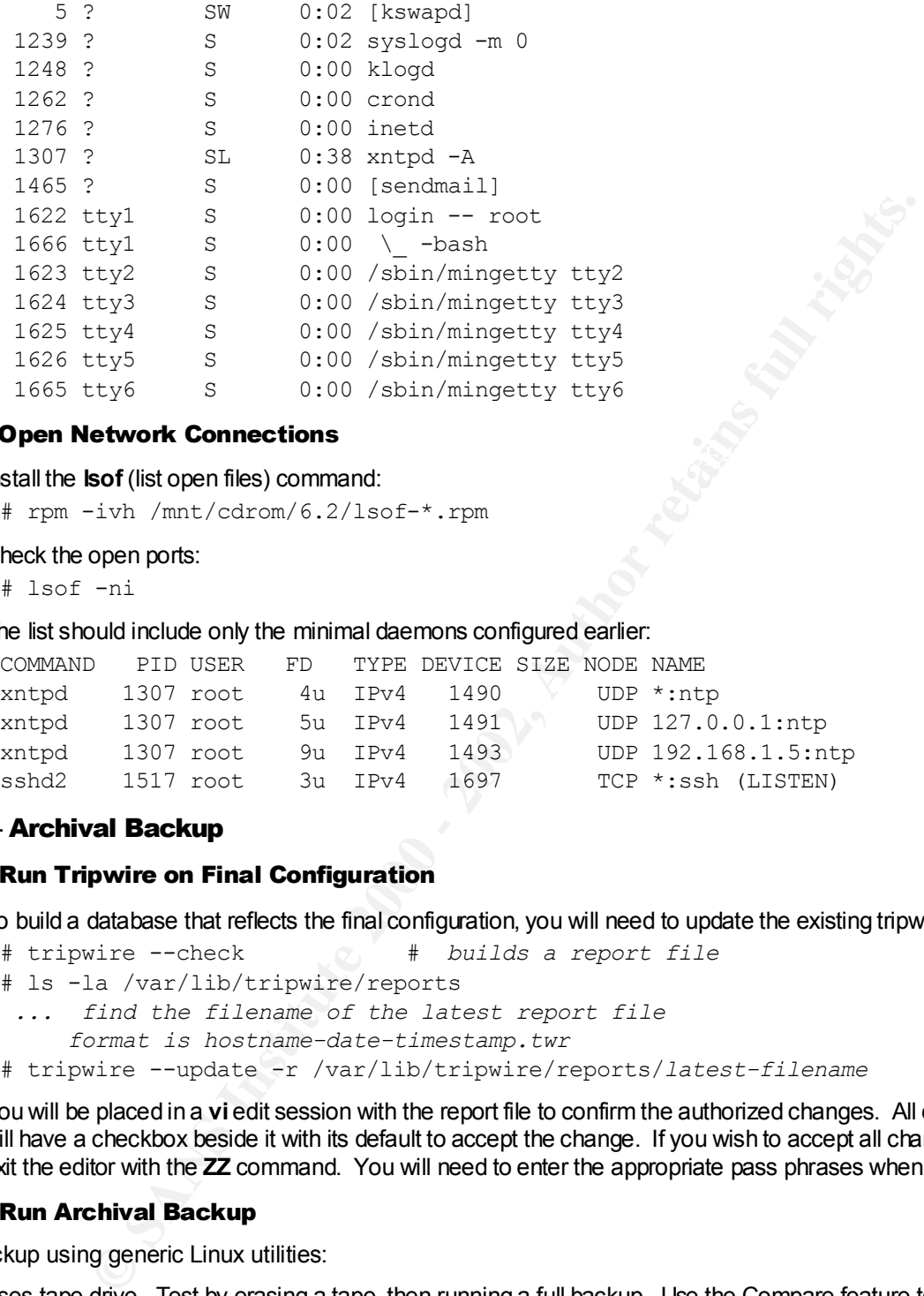

#### $\mathcal{L}_{\text{max}}$  fingerprint  $\mathcal{L}_{\text{max}}$  and  $\mathcal{L}_{\text{max}}$ 7.2 - Open Network Connections

Install the **lsof** (list open files) command:

# rpm -ivh /mnt/cdrom/6.2/lsof-\*.rpm

Check the open ports:

# lsof -ni

#### The list should include only the minimal daemons configured earlier:

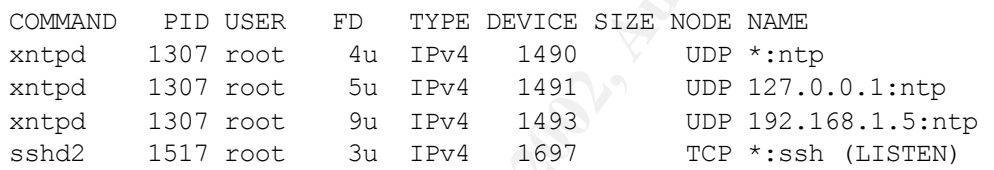

## Step 8 – Archival Backup

#### 8.1 - Run Tripwire on Final Configuration

To build a database that reflects the final configuration, you will need to update the existing tripwire database.

```
# tripwire --check # builds a report file
# ls -la /var/lib/tripwire/reports
  ... find the filename of the latest report file
    format is hostname-date-timestamp.twr
# tripwire --update -r /var/lib/tripwire/reports/latest-filename
```
You will be placed in a **vi** edit session with the report file to confirm the authorized changes. All changed files will have a checkbox beside it with its default to accept the change. If you wish to accept all changes, simply exit the editor with the **ZZ** command. You will need to enter the appropriate pass phrases when prompted.

#### 8.2 - Run Archival Backup

Backup using generic Linux utilities:

Uses tape drive. Test by erasing a tape, then running a full backup. Use the Compare feature to test the backup. Do a trial restore upon completion of the backup.

```
# dump baa I /dev/nst0 /<br># dump –0au –f /dev/nst0 /var
 # mt –f /dev/st0 erase
 # mt –f /dev/st0 rewind
 # dump –0au –f /dev/nst0 / # Note use of non-rewinding tape device
 # dump –0au –f /dev/nst0 /home 
 # dump –0au –f /dev/nst0 /tmp
 # mt –f /dev/st0 rewind # rewind tape to begin verify pass
 # restore -Cv -f /dev/nst0 # checks each partition in order
```
January 16, 2005

© SANS Institute 2000 - 2002 As part of GIAC practical repository. Author retains full rights. Page 11 of 16

```
# restore -Cv -f /dev/nst0 
# restore -Cv -f /dev/nst0 
# restore -Cv -f /dev/nst0 
# mt -f /dev/st0 rewind
# mv /tmp/install.log /tmp/install.log.bak
# restore –xv –f /dev/nst0 /tmp/install.log
... continue running above command until correct dump set is found
 ... enter "1" for volume number when prompted
# mt -f /dev/st0 rewoffl # eject tape
```
Now confirm that **/tmp/install.log** has been correctly restored.

#### Do Trial Disaster Recovery from Tape

Use spare disk space to create a new partition, or install a new drive. Then format the partition and restore the root filesystem from tape. At this point, the root filesystem will only require less than 500MB.

```
Example 2002<br>
C E (s4/s16 Encoref1) Example is the end of the state tage in that Amplinistalling has been conceptly resident<br>
<b>Controlled State are we partition, or install a new drive. Then format the partition
# mkdir /mnt/test
  # mke2fs /dev/hdb1 # assume a new disk with a 1GB partition
  # mount /dev/hdb1 /mnt/test
  # cd /mnt/test
  # mt -f /dev/st0 rewind
  # restore -rv -f /dev/st0 
  # mt -f /dev/st0 rewoffl
```
Check the contents of **/mnt/test**. It should contain an exact copy of the / partition.

#### 8.3 - Disk Image

Install a second hard drive of equal or larger size as your boot disk. Assuming your boot disk is **/dev/hda** and your blank disk is **/dev/hdb**, an identical copy can be made using the following commands:

```
# init 1 # go to single user mode
# dd if=dev/hda of=/dev/hdb bs=1k
# init 3 # return to multiuser mode
# fdisk -l /dev/hdb
# fsck /dev/hdb1
... then run fsck for all other partitions as shown above...
```
# Step 9 – Final Signoff

#### 9.1 - Complete Documentation

Document the partition scheme for every disk:

# fdisk -l /dev/hda >> /etc/fdisk-l.log

```
 or /dev/sda for SCSI
 or /dev/ida/c0d0 for hardware RAID
```
Document the RPM's installed and list the files changed after the initial installation:

```
# rpm -q -a > /etc/rpm/rpms-installed.log
```

```
# rpm -Va > /etc/rpm/rpmdiff.log
```

```
# chmod 600 /etc/rpm/*
```

```
# chmod 700 /etc/rpm
```
# 9.2 - Store Initial Backup and Drive Image

Save a copy of the partition scheme along with the initial backup tape and any other documentation, including this document, in a safe place off-site.

# Appendix 1 - apply\_permissions.sh

This script is extracted from the TrinityOS-security script. It is designed to change the default file permissions on a default RedHat installation to a more secure state.

Weart interactions actings will be saved in \$RACMOP \*\*\*<br>
All current deaths settings will be saved in \$RACMOP \*\*\*<br>
"Rey<br>
> SANCMOP/bin/him.ist-idst \*\*\*RACMOP Interactions for a simple of the same<br>
and in /him.<br>
a commercia chmod 750 /bin/mount  $R_{\text{R}}$ chmod 750 /sbin/mk\* echo -e "\n\nSection 8.11" echo -e "\nAutoFix: Change system permissions for only root and admin groups" echo " If you see errors, that probably means that the package " echo " wasn't installed." echo -e "\n\*\* All current daemon settings will be saved in \$BACKUP \*\*" echo "-----------------------------------------------------------------" perl wait-for-key clear ls -laR /bin > \$BACKUP/bin/bin.lst-`date +'%m%d%y'`-`date +%S` echo -e "\nFiles in /bin " echo -e "-------------" echo "Bru is a commercial backup program but some Linux distros come with it" chmod 750 /bin/bru chmod 750 /bin/linuxconf chmod 750 /bin/mt chmod 750 /bin/rpm chmod 750 /bin/setserial chmod 750 /bin/umount echo -e "\n/sbin" echo -e "-----" ls -laR /sbin > \$BACKUP/sbin/sbin.lst-`date +'%m%d%y'`-`date +%S` chmod 750 /sbin/accton chmod 750 /sbin/badblocks chmod 750 /sbin/ctrlaltdel chmod 750 /sbin/chkconfig chmod 750 /sbin/chkraid chmod 750 /sbin/debugfs chmod 750 /sbin/depmod chmod 750 /sbin/dhcpcd chmod 750 /sbin/dump\* chmod 750 /sbin/fdisk chmod 750 /sbin/fsck\* chmod 750 /sbin/ftl\* chmod 750 /sbin/getty chmod 750 /sbin/halt chmod 750 /sbin/hdparm chmod 750 /sbin/hwclock chmod 750 /sbin/ide\_info chmod 750 /sbin/if\* chmod 750 /sbin/init chmod 750 /sbin/insmod echo "IPFWADM is only installed for v2.0 kernels" chmod 750 /sbin/ipfwadm chmod 750 /sbin/ipx\* chmod 750 /sbin/isapnp #For 2.0.x kernels chmod 750 /sbin/kerneld chmod 750 /sbin/killall\* echo -e "This is the new location for klogd." echo -e "Please disregard any errors if this doesn't work.\n" chmod 750 /sbin/klogd chmod 750 /sbin/lilo chmod 750 /sbin/mgetty chmod 750 /sbin/mingetty chmod 750 /sbin/mod\* chmod 750 /sbin/netreport chmod 750 /sbin/pam\* chmod 750 /sbin/pcinitrd chmod 750 /sbin/pnpdump chmod 750 /sbin/portmap

**Whoships://www.communiter.communiters.communiters.**<br> **Environmental material rights.**<br> **Experimental retains functional retains function**<br> **Control retains function**<br> **Control retains function**<br> **Control retains function**  $R_{18}$ chmod 750 /usr/bin/gnome\* chmod 750 /usr/sbin/makemap chmod 750 /sbin/quotaon chmod 750 /sbin/raidadd chmod 750 /sbin/restore chmod 750 /sbin/runlevel chmod 750 /sbin/stinit echo -e "This is the NEW location for sys/klogd." echo -e "Please disregard any errors if this doesn't work.\n" chmod 750 /sbin/syslogd chmod 750 /sbin/swapon chmod 750 /sbin/tune2fs chmod 750 /sbin/uugetty chmod 750 /sbin/vgetty echo -e "\n/usr/bin" echo -e "--------" ls -laR /usr/bin > \$BACKUP/usr/bin/usr-bin.lst-`date +'%m%d%y'`-`date +%S` chmod 750 /usr/bin/control-panel chmod 750 /usr/bin/comanche chmod 750 /usr/bin/eject chmod 750 /usr/bin/glint chmod 750 /usr/bin/gpasswd chmod 750 /usr/bin/ipx\* chmod 750 /usr/bin/kernelcfg chmod 755 /usr/bin/lp\* chmod 4755 /usr/bin/lpr chmod 750 /usr/bin/mformat chmod 750 /usr/bin/minicom chmod 750 /usr/bin/mtools chmod 750 /usr/bin/netcfg chmod 750 /usr/bin/rusers chmod 750 /usr/bin/rwall chmod 750 /usr/bin/uucp echo -e "\n/usr/sbin" echo -e "---------" ls -laR /usr/sbin > \$BACKUP/usr/sbin/usr-sbin.lst-`date +'%m%d%y'`-`date +%S` chmod 750 /usr/sbin/am\* chmod 750 /usr/sbin/at\* chmod 750 /usr/sbin/automount chmod 750 /usr/sbin/bootp\* chmod 750 /usr/sbin/crond chmod 750 /usr/sbin/dhc\* chmod 750 /usr/sbin/dip chmod 750 /usr/sbin/dump\* chmod 750 /usr/sbin/edquota chmod 750 /usr/sbin/exportfs chmod 750 /usr/sbin/fixmount chmod 750 /usr/sbin/ftpshut chmod 750 /usr/sbin/gated chmod 750 /usr/sbin/group\* chmod 750 /usr/sbin/grp\* chmod 750 /usr/sbin/imapd chmod 750 /usr/sbin/in.\* chmod 750 /usr/sbin/inetd chmod 750 /usr/sbin/ipop\* echo "This is the old location for klogd." echo -e "Please disregard any errors if this doesn't work.\n" chmod 750 /usr/sbin/klogd chmod 750 /usr/sbin/logrotate chmod 750 /usr/sbin/lp\* chmod 755 /usr/sbin/lsof chmod 750 /usr/sbin/mk-amd-map chmod 750 /usr/sbin/mouseconfig chmod 750 /usr/sbin/named\* chmod 750 /usr/sbin/nmbd chmod 750 /usr/sbin/newusers chmod 750 /usr/sbin/ntp\*

\*\* Sans International<br> **C** SANS Institute 2000<br> **C** SANS International<br>
C SANS International<br>
C SANS International<br>
C SANS Institute 2000<br>
C SANS International C SANS International C SANS International C SANS International echo "This is the OLD location for sysklogd." chmod 750 /usr/sbin/ntsysv chmod 750 /usr/sbin/pppd chmod 750 /usr/sbin/pnpprobe chmod 750 /usr/sbin/pw\* chmod 750 /usr/sbin/quota\* chmod 750 /usr/sbin/rdev chmod 750 /usr/sbin/rdist chmod 750 /usr/sbin/repquota chmod 750 /usr/sbin/rhbackup chmod 750 /usr/sbin/rotatelogs chmod 750 /usr/sbin/rpc\* chmod 750 /usr/sbin/rwhod chmod 750 /usr/sbin/samba chmod 750 /usr/sbin/setup chmod 750 /usr/sbin/showmount chmod 750 /usr/sbin/smb\* chmod 750 /usr/sbin/sndconfig chmod 750 /usr/sbin/snmp\* chmod 750 /usr/sbin/squid echo -e "Please disregard any errors if this doesn't work.\n" chmod 750 /usr/sbin/syslogd chmod 750 /usr/sbin/taper chmod 750 /usr/sbin/tcpd\* chmod 750 /usr/sbin/time\* chmod 750 /usr/sbin/tmpwatch chmod 750 /usr/sbin/tunelp chmod 750 /usr/sbin/user\* chmod 750 /usr/sbin/uu\* chmod 750 /usr/sbin/vi\* chmod 750 /usr/sbin/wire-test chmod 750 /usr/sbin/xntp\* perl wait-for-key clear

# Appendix 2 - References

- [1] Ranch, David A. "TrinityOS: A Guide to Configuring Your Linux Server for Performance, Security, and Managability", 10 February 2001, http://www.ecst.csuchico.edu/~dranch/LINUX/index-linux.html (10 February 2001)
- one, Jeff. "Solaris 8 Installation Checkist",<br>
<u>Www.sans.org/2k/practical/Jeff. Campione.</u> GCUX.htm (10 February 2001)<br>
Rui. "Secure Linux RedHat 7 Anonymous Upload Server Step by Step",<br>
Www.sans.org/2k/practical/Rui. Wan [2] Campione, Jeff. "Solaris 8 Installation Checklist", http://www.sans.org/y2k/practical/Jeff\_Campione\_GCUX.htm (10 February 2001)
- [3] Wang, Rui. "Secure Linux RedHat 7 Anonymous Upload Server Step by Step", http://www.sans.org/y2k/practical/Rui\_Wang\_GCUX.html (10 February 2001)
- http://people.hp.se/stevesk/bastion11.html (10 February 2001) [4] Steves, Kevin. "Building a Bastion Host Using HP-UX 11", 21 July 2000,
- [5] "Bastille-Linux Scripts to Secure Linux", version 1.1.1, SANS Institute, http://www.sans.org/newlook/projects/bastille\_linux.htm (10 February 2001)
- [6] Brotzman, Lee E. and Ranch, David A. Securing Linux Step-By-Step, v.1.0, SANS Institute, 2000.
- [7] Anonymous, Maximum Linux Security, Indianapolis: SAMS Publishing, 2000.